# Infographic เลาเร่ื องดวยภาพ

**sysadmin.psu.ac.th**[/2017/01/12/infographic-](https://sysadmin.psu.ac.th/2017/01/12/infographic-%E0%B9%80%E0%B8%A5%E0%B9%88%E0%B8%B2%E0%B9%80%E0%B8%A3%E0%B8%B7%E0%B9%88%E0%B8%AD%E0%B8%87%E0%B8%94%E0%B9%89%E0%B8%A7%E0%B8%A2%E0%B8%A0%E0%B8%B2%E0%B8%9E/)เลาเร่ืองดวยภาพ

ปานชนก จิตชาญวิชัย

## วิธีการสมัครใช**้งาน**

เปิดเว็บ <https://piktochart.com/>

กรอกข้อมูล หรือเลือก Sign In ผ่าน Gmail/Facebook เมื่อสมัครเรียบร้อยแล้ว จะได้ดังรูป

เริ่มต้นสร้าง โดยคลิกเลือก "Start Creating" จากนั้นเข้าสู่หน้าสร้างงานผ่าน piktochart

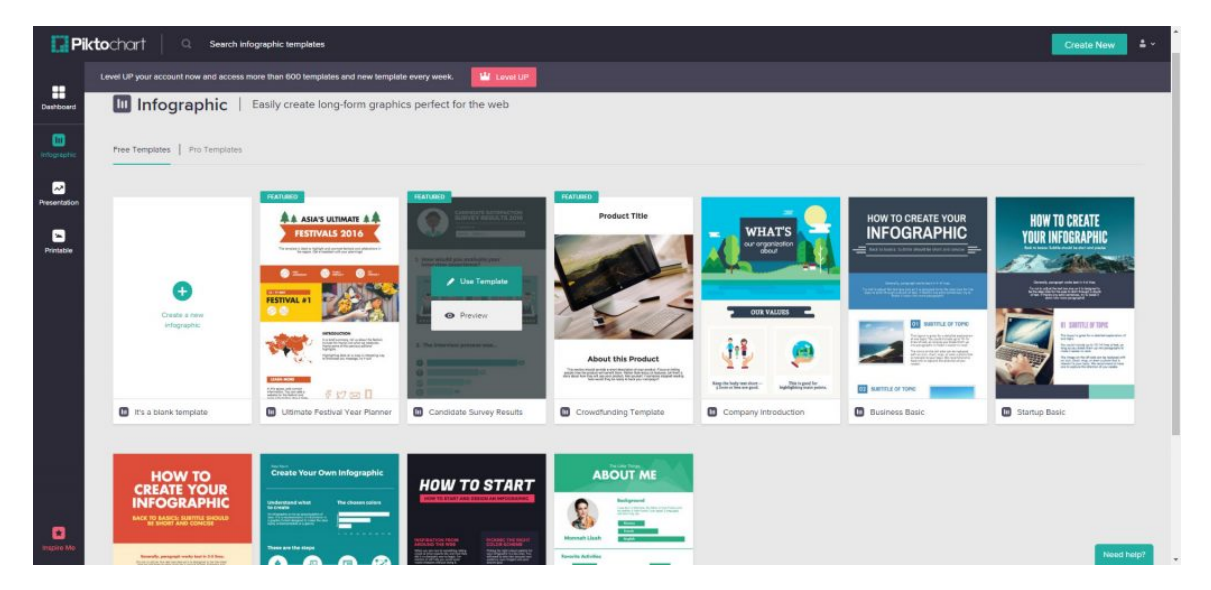

เลือก Template รูปแบบที่ต้องการ เช่น infographic presentation หรือ printable โดยในแต่ละรูปแบบจะมี Free template ให้เลือกใช้งาน ตัวอย่าง Free Template Infographic

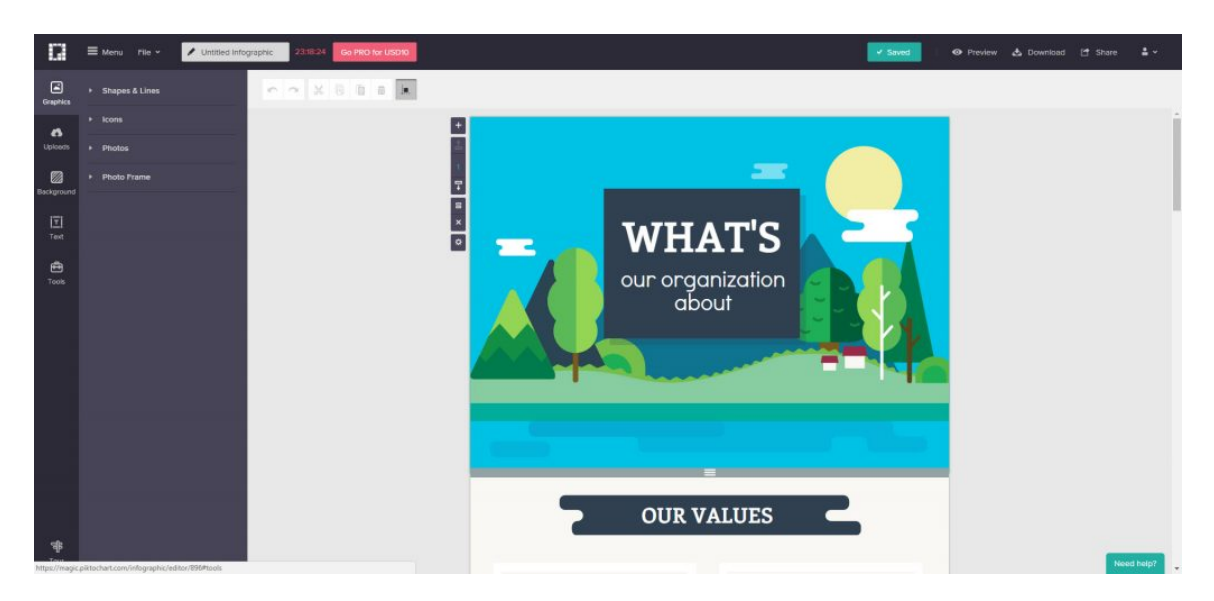

Tool ตางๆ ของหนาเว็บท่ีมีใหผูใชไดเลือกใชงาน

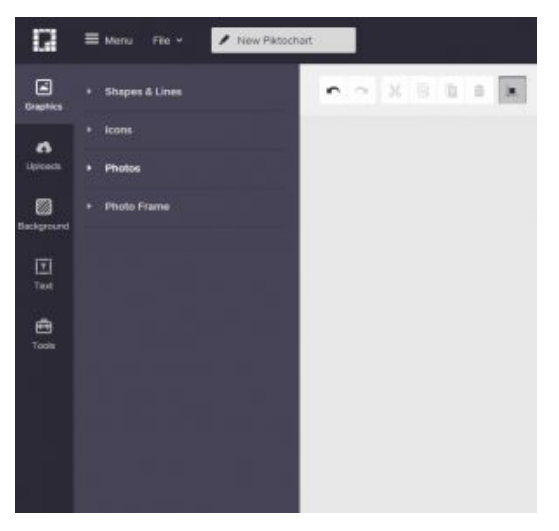

### Menu Graphics

- Shapes & Line ใช้วาดรูปหรือเส้น
- Icon มไีอคอนใหเลือกใช
- Photo มีรูปภาพให้เลือกใช้
- Photo Frame มีกรอบรูปให้เลือกใช้

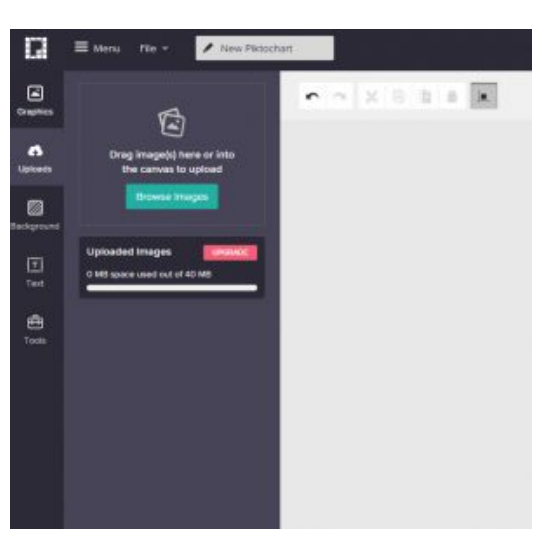

#### Uploads

- โปรแกรมมีรูปให้เลือกใช้
- หรือสามารถอัพโหลดรูปจากภายนอกเข้ามาใช้งานได้

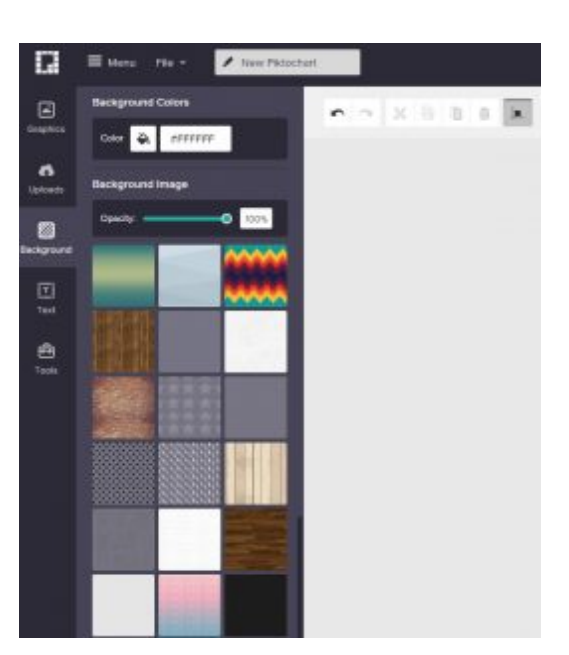

#### Background

- มีรูปพื้นหลังให้เลือกใช้งานในการตกแต่ง
- สามารถปรับความเขมไดท่ีOpacity

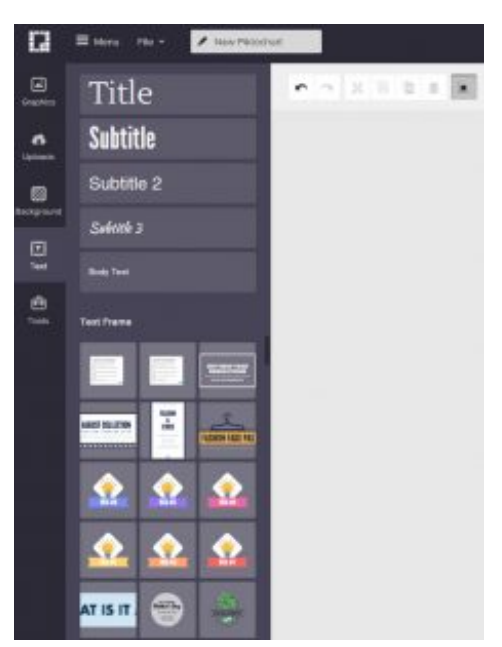

#### Text

- สามารถเลือกรูปแบบตัวอักษร
- สามารถเลือกปรับแตง Style กรอบรูปหรืออ่ืนๆ ไดตามดานลาง

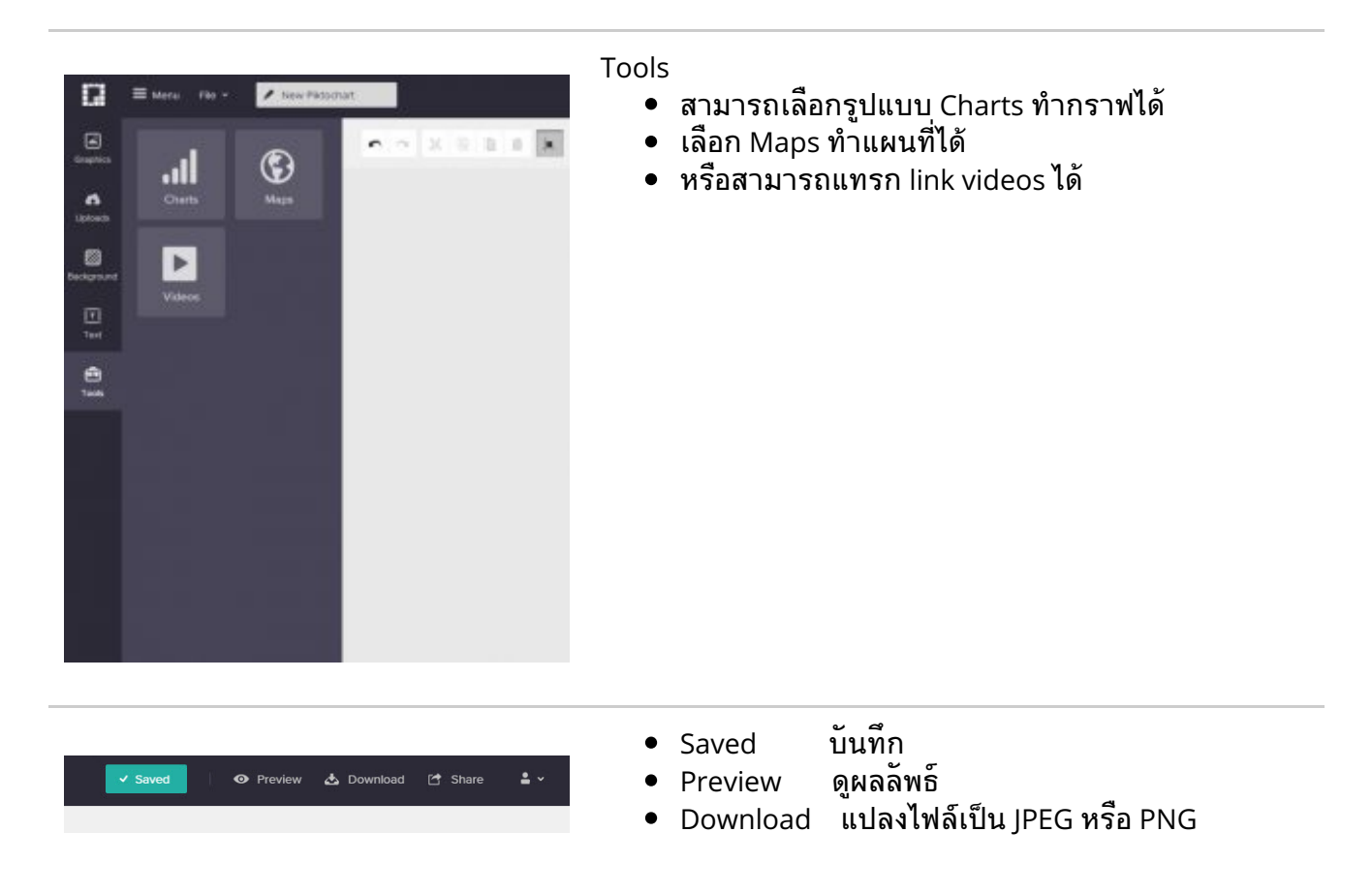

#### แหล่งความร้อ ู อางอิง

- [http://jsbg.joseph.ac.th/6150/images%5Cpdf%5pdf](http://jsbg.joseph.ac.th/6150/images%5Cpdf%5Cinfographic.pdf)
- หนังสือ Basic Infographic ใช้พลังของภาพ สร้างการสื่อสารที่ง่าย และ สนุก (Jun Sakurada<br>... ผ แปล ณิชมน หิรัญพฤกษ)
- เวบ็ <https://piktochart.com/>
- <http://www.thetechr.com/create-an-infographic/>